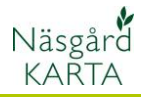

## **Interpolera markkarteringskartor**

Förutsättningar En markkarterings karta kan interpoleras, dvs helt färgläggas med beräknade medelvärde mellan de faktiska provtagningspunkterna.

Ett eller flera jobb Du kan färglägga ett eller flera jobb (kartor) samtidigt. Det är lämpligast att öppna alla analyskartor på en gång.

För att öppna alla analysjobb väljer du:

- 1. Jobböversikt
- 2. Markera alla analyskartor som har ett nummer i jobbkod kolumnen genom att hålla ned Ctrl och klicka på raderna.
- 3. Den kartan som heter Analys i kolumnen Jobbkod skall **INTE** tas med.
- 4. Välj Öppna

För att interpolera (färglägga) kartorna väljer du:

- 1. Jobbinfo
- 2. Kopiera uppsättning

I rutan som öppnas väljer du:

- 3. Standarduppsättning
- 4. Standard/Analyskartor
- 5. Godkänn med OK

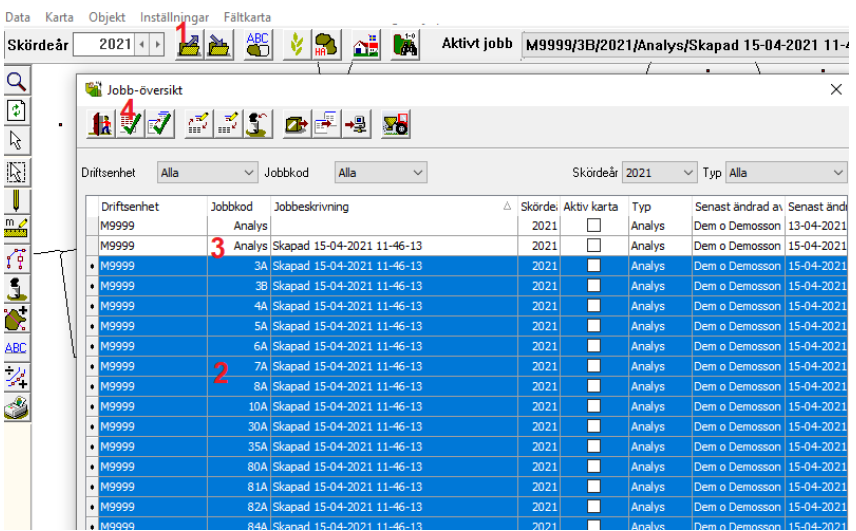

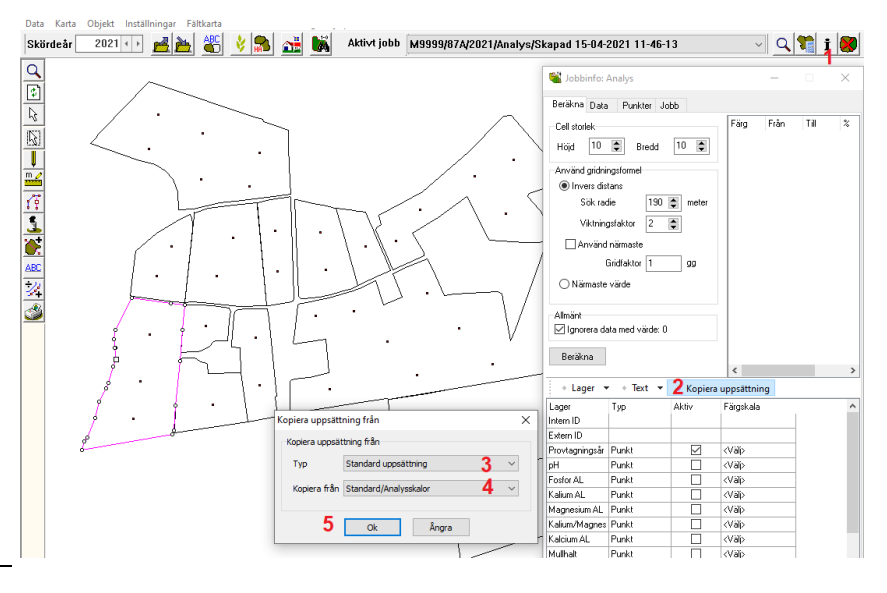

## **Interpolera markkarteringskartor**

Manual senast ändrad 2021-05-27

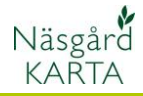

Nu är alla analystyper interpolerade i alla kartor. Du skiftar mellan de olika analys typerna genom att:

- 1. I kolumnen Aktiv bocka för den analystyp du vill se interpolerad på skärmen.
- 2. Färgskalan för den valda analystypen visas då här

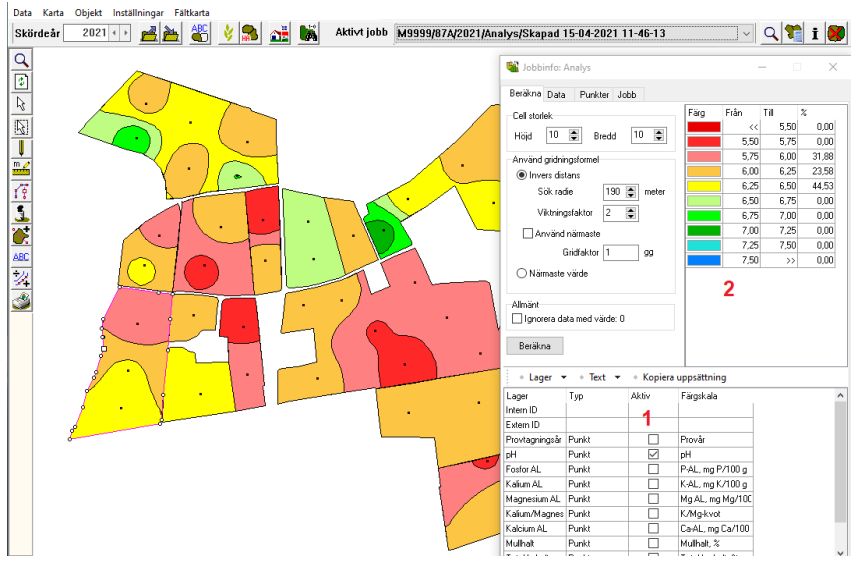